**IBM WebSphere Commerce** for **@server iSeries 400** 

クイック・スタート

バージョン *5.5*

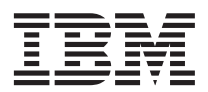

**IBM WebSphere Commerce** for **@server iSeries 400** 

クイック・スタート

バージョン *5.5*

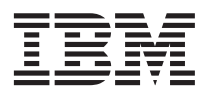

本書および本書で紹介する製品をご使用になる前に、特記事項に記載されている情報をお読みください。

本書は、IBM WebSphere Commerce for IBM @server iSeries (プロダクト番号 5724-A18) のバージョン 5.5、および新 しい版で明記されていない限り、以降のすべてのリリースおよびモディフィケーションに適用されます。製品のレベル にあった版を使用していることをご確認ください。

本マニュアルに関するご意見やご感想は、次の URL からお送りください。今後の参考にさせていただきます。

http://www.ibm.com/jp/manuals/main/mail.html

なお、日本 IBM 発行のマニュアルはインターネット経由でもご購入いただけます。詳しくは

http://www.ibm.com/jp/manuals/ の「ご注文について」をご覧ください。

(URL は、変更になる場合があります)

お客様の環境によっては、資料中の円記号がバックスラッシュと表示されたり、バックスラッシュが円記号と表示され たりする場合があります。

 原 典: GC09–7672–00 IBM WebSphere Commerce for @server iSeries 400 Quick Beginnings Version 5.5

発 行: 日本アイ・ビー・エム株式会社

担 当: ナショナル・ランゲージ・サポート

第1刷 2003.7

この文書では、平成明朝体™W3、平成明朝体™W9、平成角ゴシック体™W3、平成角ゴシック体™W5、および平成角ゴ シック体™W7を使用しています。この(書体\*)は、(財)日本規格協会と使用契約を締結し使用しているものです。フォ ントとして無断複製することは禁止されています。

注\* 平成明朝体™N3、平成明朝体™W9、平成角ゴシック体™N3、 平成角ゴシック体™W5、平成角ゴシック体™W7

#### **© Copyright International Business Machines Corporation 1996, 2003. All rights reserved.**

© Copyright IBM Japan 2003

# 目次

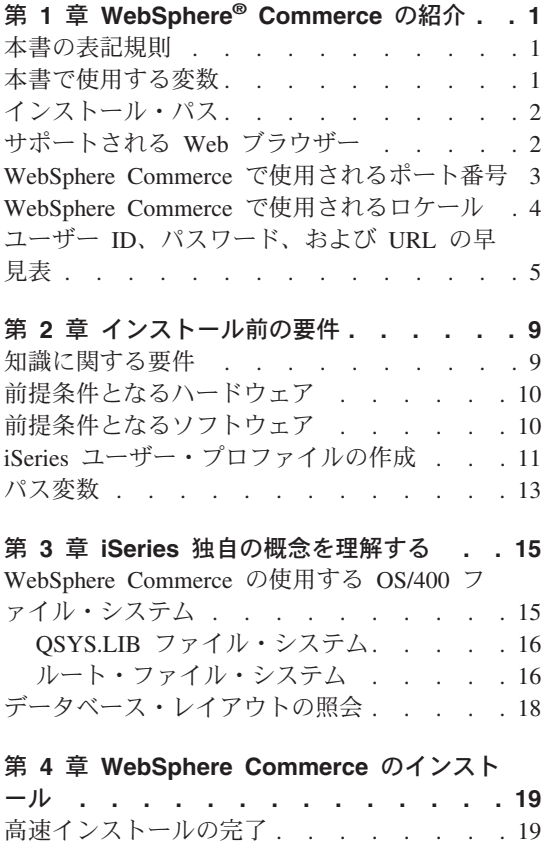

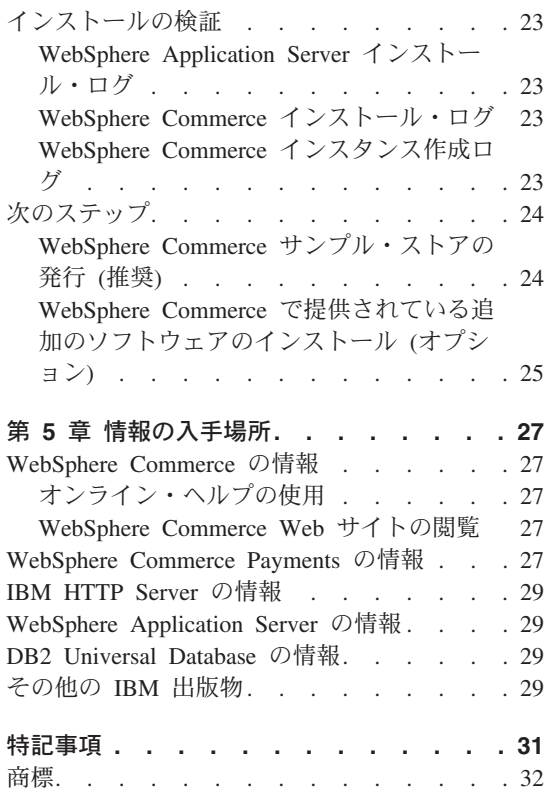

## <span id="page-6-0"></span>第 **1** 章 **WebSphere® Commerce** の紹介

本書では、単一のマシンに WebSphere Commerce for @server iSeries™ 400<sup>®</sup> Version 5.5 の主要コンポーネントをインストールして構成する方法について説明します。対象 となる読者は、システム管理者など、インストール作業と構成作業を実行する人です。 拡張構成のシナリオの詳細は、「*WebSphere Commerce* インストール・ガイド」を参照 してください。

WebSphere Commerce Studio のインストールと構成の手順については、「*WebSphere Commerce Studio* インストール・ガイド」を参照してください。

本書および本書の更新版の PDF ファイルは、[WebSphere Commerce Technical Library](http://www.ibm.com/software/commerce/library/) Web [サイト](http://www.ibm.com/software/commerce/library/) (http://www.ibm.com/software/commerce/library/) から入手できます。追 加のサポート情報については、 [WebSphere Commerce Support](http://www.ibm.com/software/commerce/support/) サイト (http://www.ibm.com/software/commerce/support/) を参照してください。

製品への最新の変更について知るには、更新された製品 README ファイルを参照して ください。これも、[WebSphere Commerce Technical Library Web](http://www.ibm.com/software/commerce/library/) サイト (http://www.ibm.com/software/commerce/library/) から入手できます。

### 本書の表記規則

本書では、以下の規則を使用しています。

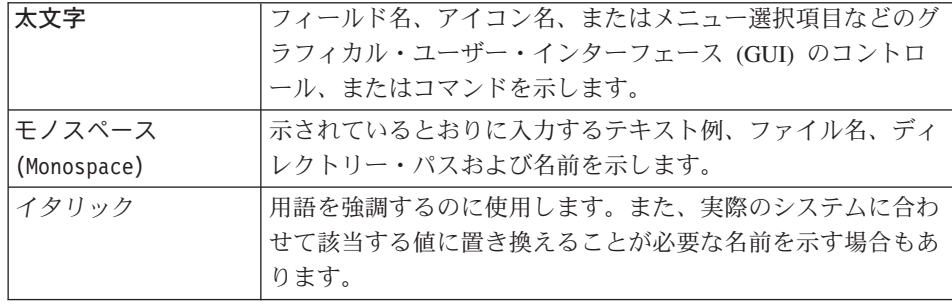

## 本書で使用する変数

本書で使用するキー変数の一部は以下のとおりです。

*host\_name*

この変数は、WebSphere Commerce サーバーの完全修飾ホスト名を表します (たとえば、server.mydomain.ibm.com は完全修飾名です)。

<span id="page-7-0"></span>*instance\_name*

この変数は、作業対象の WebSphere Commerce インスタンスの名前を表します (たとえば、mall1)。

*was\_instance\_name*

この変数は、WebSphere Commerce インスタンスが関連している WebSphere Application Server の名前を表します。

*was\_node\_name*

この変数は、WebSphere Application Server 製品がインストールされている iSeries システムを表します。

## インストール・パス

本書でインストール・パスについて述べられている場合、デフォルトのパス名として次 のものを使用します。

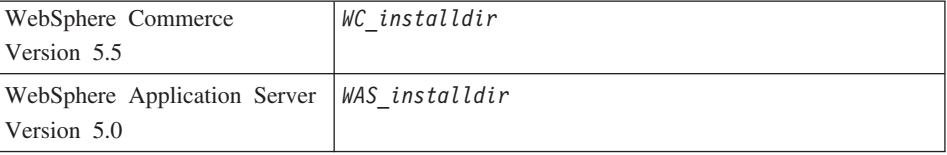

本書で、様々なインストール済み製品のインストール・パスを表す方法については、 [13](#page-18-0) [ページの『パス変数』を](#page-18-0)参照してください。

## サポートされる **Web** ブラウザー

WebSphere Commerce のツールとオンライン・ヘルプには、 WebSphere Commerce の マシンと同じネットワーク上にあって Windows® オペレーティング・システムが実行さ れているマシンにおいて、 Microsoft® Internet Explorer 6.0 を使用してのみアクセスで きます。 Internet Explorer は、6.0 のフル・バージョンのもの (Internet Explorer 6.0 Service Pack 1 およびインターネット・ツール) に対して Microsoft による最新の重要 なセキュリティー更新を適用したものを使用する必要があります。それより前のバージ ョンでは、WebSphere Commerce のツールが完全にはサポートされていません。

ショッパーは、以下のいずれかの Web ブラウザーを使用して Web サイトにアクセス できます。これらは、すべて WebSphere Commerce でテスト済みです。

- v AOL 7 以降 (Windows 用)
- Microsoft Internet Explorer:

– バージョン 6 以降 (Windows 用)

- バージョン 5 以降 (Macintosh 用)
- Netscape:
- <span id="page-8-0"></span>– バージョン 6.1 以降 (Windows 用)
- バージョン 6.2.3 以降 (Linux 用)
- Netscape Navigator:
	- バージョン 4.51 以降 (Windows 用)
	- バージョン 4.79 以降 (Linux 用)

### **WebSphere Commerce** で使用されるポート番号

以下に、WebSphere Commerce またはそのコンポーネント製品によって使用されるデフ ォルトのポート番号のリストを示します。 WebSphere Commerce 以外のアプリケーショ ンでは、これらのポートを使用しないようにしてください。システムにファイアウォー ルが構成されている場合には、これらのポートがアクセス可能になっていることを確認 してください。

#### ポート番号

#### 使用するソフトウェア

- **80** IBM® HTTP Server
- **389** Lightweight Directory Access Protocol (LDAP) ディレクトリー・サーバー
- **443** IBM HTTP Server セキュア・ポート。このセキュア・ポートは SSL が必要 です。
- **1099** WebSphere Commerce 構成マネージャー・サーバー
- **2809** WebSphere Application Server ブートストラップ・アドレス
- **5432 WebSphere Commerce Payments 非セキュア・サーバー**
- **5433** WebSphere Commerce Payments セキュア・サーバー
- **5557** WebSphere Application Server Internal Java™ Messaging Service サーバー
- **5558** WebSphere Application Server Java Messaging Service サーバー待機アドレス
- **5559** WebSphere Application Server Java Messaging Service 直接アドレス
- **7873** WebSphere Application Server DRS クライアント・アドレス
- **8000** WebSphere Commerce Tools。このセキュア・ポートは SSL が必要です。
- **8002** WebSphere Commerce 管理コンソール。このセキュア・ポートは SSL が必要 です。
- **8004** WebSphere Commerce 組織管理コンソール。このセキュア・ポートは SSL が 必要です。
- **8008** IBM HTTP Server 管理ポート
- **8880** WebSphere Application Server SOAP Connector アドレス
- **9043** WebSphere Application Server 管理コンソールのセキュア・ポート
- <span id="page-9-0"></span>**9080** WebSphere Application Server HTTP トランスポート
- **9090** WebSphere Application Server 管理コンソール・ポート
- **9443** WebSphere Application Server HTTPS トランスポート・ポート
- **9501** WebSphere Application Server セキュア・アソシエーション・サービス
- **9502** WebSphere Application Server 共通セキュア・ポート
- **9503** WebSphere Application Server 共通セキュア・ポート

## **WebSphere Commerce** で使用されるロケール

WebSphere Commerce では、有効な Java のロケールだけが使用されます。使用する言 語に該当するロケールがシステムにインストールされていることを確認してください。 また、ロケールに関係するすべての環境変数には、 WebSphere Commerce でサポートさ れているロケールを含めるようにしてください。 WebSphere Commerce によってサポー トされるロケール・コードを以下の表に示します。

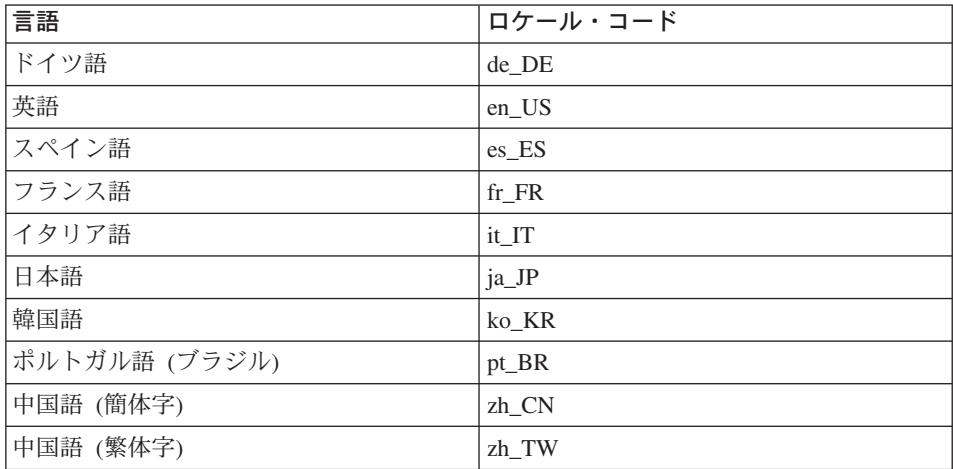

## <span id="page-10-0"></span>ユーザー **ID**、パスワード、および **URL** の早見表

WebSphere Commerce 環境での管理には、さまざまなユーザー ID が必要です。それら のユーザー ID と、それに必要な権限のリストを、次の表に示します。各 WebSphere Commerce ユーザー ID ごとにデフォルトのパスワードを示しています。

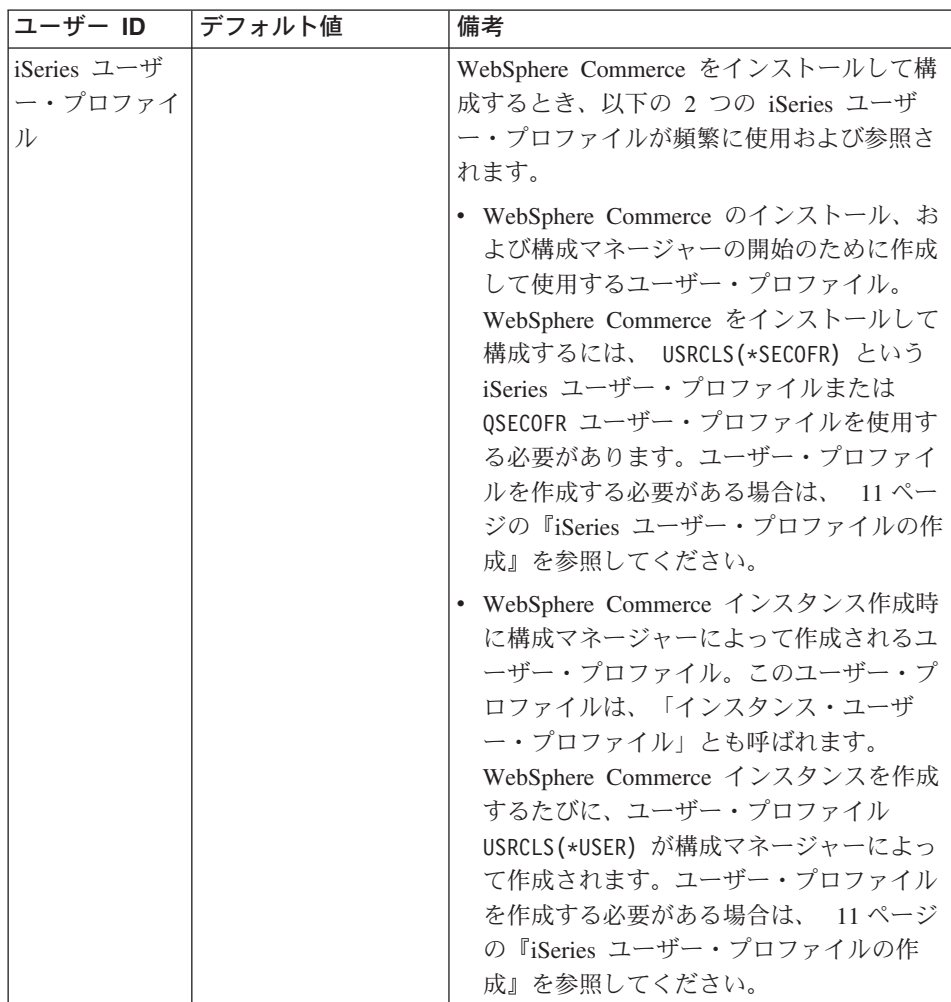

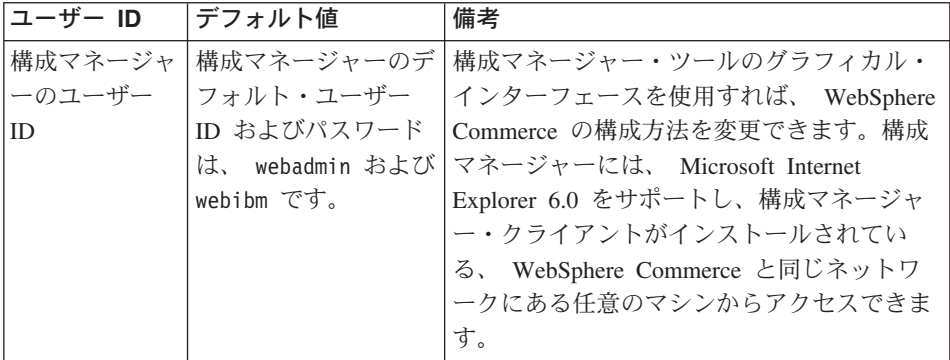

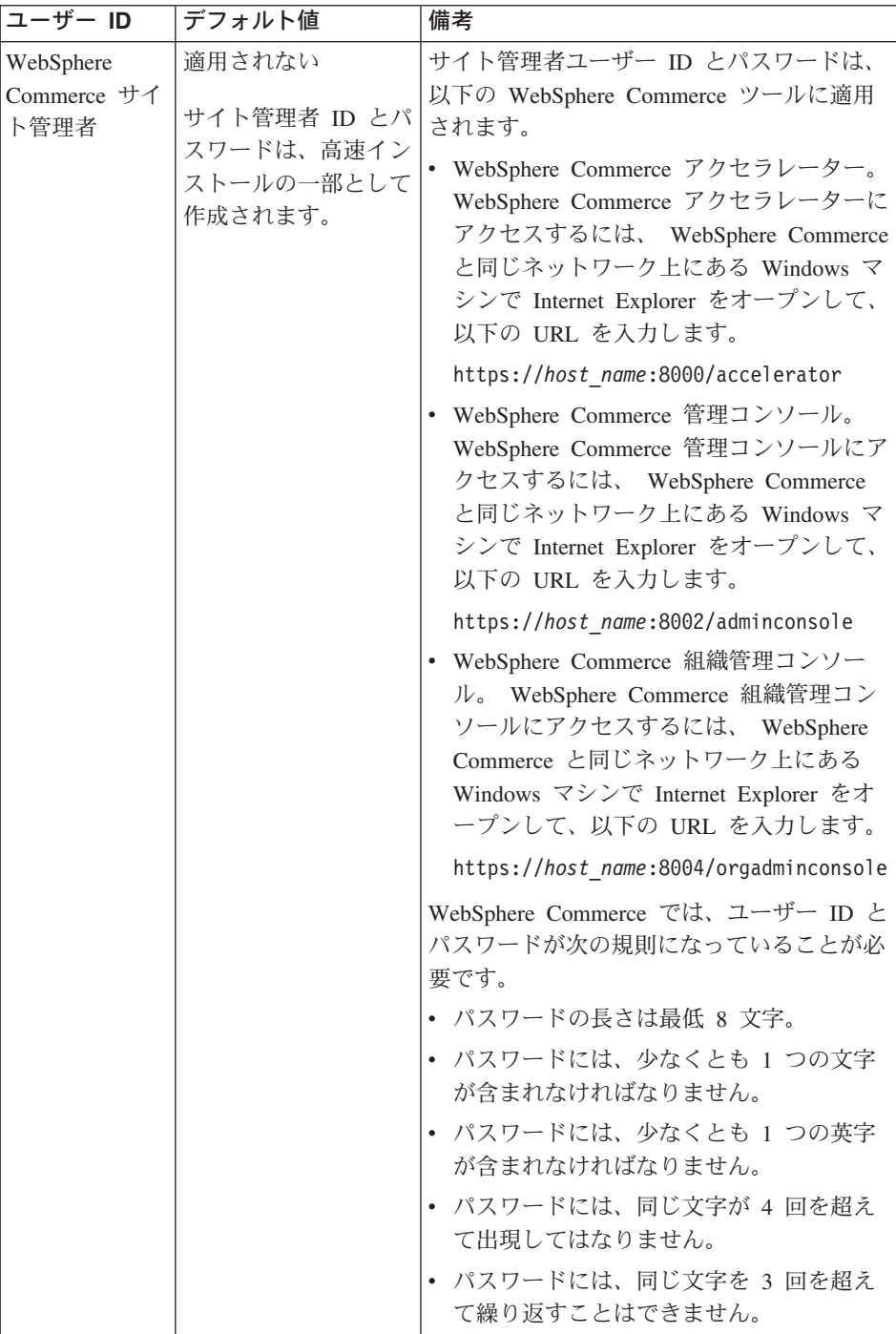

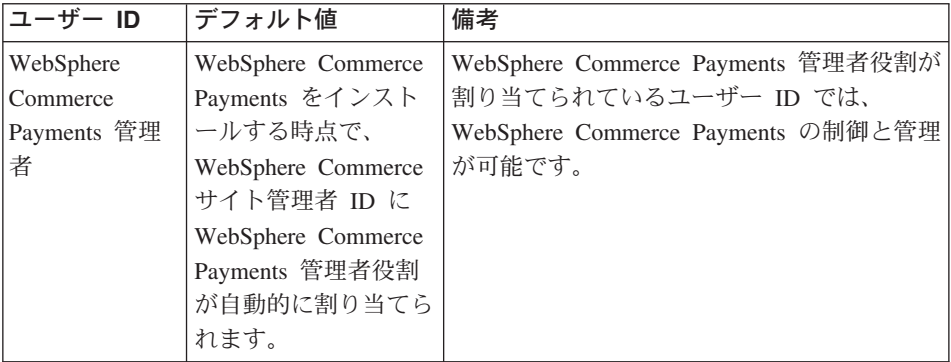

## <span id="page-14-0"></span>第 **2** 章 インストール前の要件

このセクションでは、WebSphere Commerce をインストールする前に実行しておくこと の必要なステップについて説明します。

重要

正常にインストールするためには、ここで説明するインストールの前提となるす べてのステップを実行しなければなりません。

## 知識に関する要件

WebSphere Commerce をインストールおよび構成するには、以下のことに関する知識が 必要です。

- 使用するオペレーティング・システム
- インターネット
- Web サーバーの運用と保守
- IBM DB2 Universal Database™ for iSeries
- BASIC コマンド言語コマンド

ストアを作成しカスタマイズするには、以下のことに関する知識が必要です。

- WebSphere Application Server
- IBM DB2 Universal Database for iSeries
- v HTML および XML
- v 構造化照会言語 (SQL)
- Java のプログラミング

ストアフロントおよびストア・データ資産の開発については、「*WebSphere Commerce* ストア開発者ガイド」を参照してください。ビジネス・ロジック (またはバック・オフ ィスのビジネス・ロジック) の開発またはカスタマイズについては、「*WebSphere Commerce* プログラミング・ガイドとチュートリアル」の資料を参照してください。

## <span id="page-15-0"></span>前提条件となるハードウェア

WebSphere Commerce をインストールする前に、以下の最低限のハードウェア要件を満 たしていることを確認してください。

- 以下のサーバーのいずれか (推奨最低限)。
	- AS/400e™ Server 170 型、プロセッサー・フィーチャー 2385
	- AS/400e Server 720 型、プロセッサー・フィーチャー 2062
	- @server iSeries Server 270 型、プロセッサー・フィーチャー 2252
	- eserver\_logo; iSeries Server 820 型、プロセッサー・フィーチャー 2396
- 1 GB のメモリー (それ以上を推奨)
- 注**:** サポートされるユーザーの数が限定されていて、サーバー初期化時間が長くてもか まわない環境では、これらの最低要件を満たさないシステムであっても使用できま す。

さらに、以下のものが必要です。

- v Windows オペレーティング・システムが実行されているワークステーションで、グラ フィックス表示可能モニターで Internet Explorer などの Web ブラウザーを実行でき るもの。
- マウスまたはその他のポインティング・デバイス
- v Transmission Control Protocol/Internet Protocol (TCP/IP) プロトコルをサポートするロ ーカル・エリア・ネットワーク (LAN) アダプター。

## 前提条件となるソフトウェア

WebSphere Commerce をインストールする前に、以下の最低限のソフトウェア要件を満 たしていることを確認してください。

- v OS/400® バージョン 5 リリース 2 (V5R2M0) またはそれ以上 (5722SS1)。これには 以下のものが含まれます。
	- DB2 Universal Database for iSeries V5R2M0
	- QShell Interpreter (5722SS1 オプション 30)
	- Digital Certificate Manager (5722SS1 オプション 34)
	- Host Servers (5722SS1 オプション 12)。ホスト・サーバーを開始するには、 Start Host Server (STRHOSTSVR) コマンドを使用できます (OS/400 コマンド行から STRHOSTSVR \*ALL と入力します)。 iSeries システム上で QSERVER サブシステムが 実行されていなければなりません。
- v IBM Java Developer Kit、パッケージ 1.3 (5722JV1 オプション 5)
- v IBM HTTP Server Powered by Apache (5722DG1)。
- v Crypto Access Provider 128-Bit for AS/400® (5722AC3)
- <span id="page-16-0"></span>v TCP/IP 接続ユーティリティー (5722TC1)
- v さらに、以下のオプションの製品をインストールすることもできます。
	- iSeries Access (5722XW1、オプション \*BASE および 1)
	- iSeries Access for Windows (5722XE1)
	- DB2® Query Manager and SQL Development Kit (5722ST1)
	- WebSphere Application Server Network Deployment (5733WS5  $\forall$  $\forall$  $\forall$  $\exists$   $\geq$  5)
	- LDAP Directory Services (5722SS1)。 LDAP 製品は OS/400 V5R2M0 に付属して おり、iSeries システム上にすでにインストール済みです。

## **iSeries** ユーザー・プロファイルの作成

WebSphere Commerce, をインストールする前に、QSECOFR ユーザー・プロファイル、ま たは iSeries ユーザー・プロファイル USRCLS(\*SECOFR) にアクセスできるかどうかを確 認してください。

iSeries ユーザー・プロファイルを作成する必要がある場合には、 OS/400 コマンド、ま たは iSeries Access を使用することができます。コマンド行を使用する場合、以下のよ うにしてユーザー・プロファイルを作成します。

- 1. CRTUSRPRF を入力します。
- 2. PF4 を押してプロンプトを表示させます。
- 3. 必要なパラメーターを入力した後、 Enter を押して新しいユーザー・プロファイル を作成します。

iSeries を使用する場合、以下のようにしてユーザー・プロファイルを作成します。

- 1. ナビゲーション・ツリーの中で、新規ユーザーを作成する iSeries サーバーをダブル クリックします。
- 2. 「**Users and Groups (**ユーザーおよびグループ**)**」をダブルクリックします。
- 3. 「**All Users (**すべてのユーザー**)**」をクリックします。 iSeries のすべてのユーザー のリストが右側のパネルに表示されます。
- 4. 「**All Users (**すべてのユーザー**)**」を右クリックして、「**New User (**新規ユー ザー**)**」を選択します。「New User (新規ユーザー)」ウィンドウがオープンします。
- 5. 必要な情報を入力した後、「Add (追加)」を押してユーザー・プロファイルを作成し ます。

iSeries ユーザー・プロファイルは、以下のローカライズ設定で作成する必要がありま す。

表 *1. iSeries* ユーザー・プロファイルのローカライズ設定

| 言語 | <b>CCSID</b>             | LangID | <b>CountryID</b> |
|----|--------------------------|--------|------------------|
| 英語 | n m                      | FМ     | $T_{\rm f}$      |
|    | $\overline{\phantom{a}}$ | LIVU   | υs               |

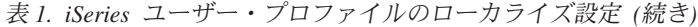

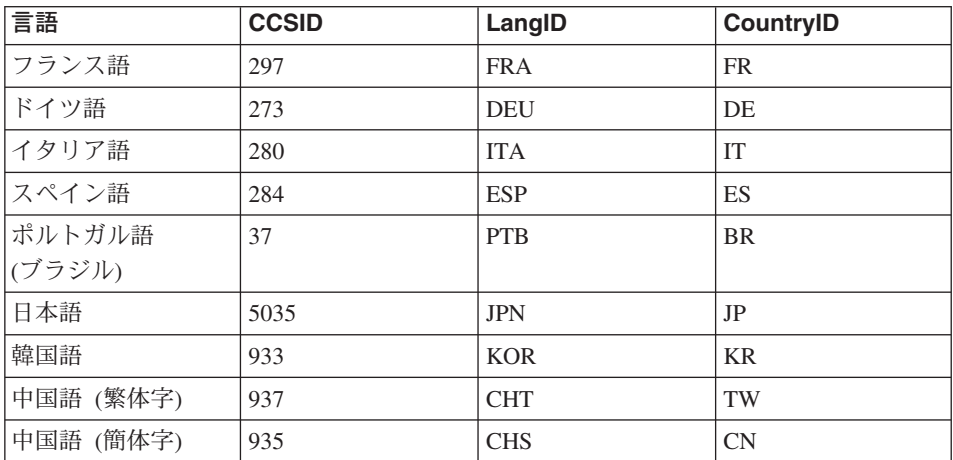

ここで定義されているもの以外の iSeries ユーザー・プロファイルを使用しても動作す る可能性はありますが、テストされてはいません。

**DSPUSRPRF** コマンドを使用して、 SECOFR ユーザー・プロファイルのホーム・ディ レクトリー (HOMEDIR) を判別します。 HOMEDIR が存在していることを確認します。存 在しない場合は、作成してください。

HOMEDIR には、SystemDefault.properties という名前のファイルが入っている必要があ ります。このファイルには 819 とタグが付けられており、ASCII データが入っていま す。このファイルで、ご使用のユーザー・プロファイルに一致する file.encoding プロ パティーが指定される必要があります。 file.encoding プロパティーは、1 行で指定し なければならず、スペースを入れることはできず、大文字小文字を区別します。このフ ァイルがすでに存在している場合は、 **EDTF** コマンドを使って file.encoding プロパ ティーを以下の値の 1 つに設定します。

v 中国語 (簡体字):

file.encoding=KSC5601

v 韓国語:

file.encoding=KSC5601

v 中国語 (繁体字):

file.encoding=Cp950

v 日本語:

file.encoding=SJIS

• 他のすべての言語:

file.encoding=ISO8859\_1

<span id="page-18-0"></span>このファイルが存在しない場合は、以下のコマンドの 1 つを使って HOMEDIR にコピー する必要があります。

v 中国語 (簡体字):

```
COPY OBJ('/QIBM/ProdData/CommerceServer55/config/SystemDefault
 _CN.properties') TOOBJ('home_directory/SystemDefault.properties')
```
v 韓国語:

```
COPY OBJ('/QIBM/ProdData/CommerceServer55/config/SystemDefault
 _KR.properties') TOOBJ('home_directory/SystemDefault.properties')
```
v 中国語 (繁体字):

```
COPY OBJ('/QIBM/ProdData/CommerceServer55/config/SystemDefault
_TW.properties') TOOBJ('home_directory/SystemDefault.properties')
```
v 日本語:

```
COPY OBJ('/QIBM/ProdData/CommerceServer55/config/SystemDefault
 JP.properties') TOOBJ('home directory/SystemDefault.properties')
```
• 他のすべての言語:

```
COPY OBJ('/QIBM/ProdData/CommerceServer55/config/SystemDefault.properties')
 TOOBJ('home_directory/SystemDefault.properties')
```
ファイルを作成したら、タグが 819 と付けられており、適切な ASCII データが入って いることを検査してください。

## パス変数

本書では、以下の変数がパスに使用されます。

*WAS\_installdir*

マシン上の WebSphere Application Server のインストール・ディレクトリーで す。/QIBM/ProdData/WebAS5/Base。

*WAS\_userdir*

WebSphere Application Server の使用するデータで、ユーザーが変更できる (ま たはユーザーが構成する必要のある) すべてのデータのディレクトリーです。 /QIBM/UserData/WebAS5/Base/*was\_instance\_name*。

#### *WC\_installdir*

WebSphere Commerce のインストール・ディレクトリー。これには、マシン上 のすべての WebSphere Commerce プロプラエタリー・データが含まれていま す。 /QIBM/ProdData/CommerceServer55。

*WC\_userdir*

WebSphere Commerce の使用するデータで、ユーザーが変更できる (またはユ ーザーが構成する必要のある) すべてのデータのディレクトリーです。 /QIBM/UserData/CommerceServer55。

注**:** これらのデフォルトのインストール・パスは、 iSeries 上で変更することはできま せん。 WebSphere Commerce for iSeries 製品では、これらのディレクトリーが存在 することを前提としており、存在しない場合は正しく機能しません。

## <span id="page-20-0"></span>第 **3** 章 **iSeries** 独自の概念を理解する

この章では、IBM @server iSeries および OS/400 オペレーティング・システム独自の 概念について説明します。以下のような内容です。

- Integrated File System (IFS) の中のさまざまなファイル・システムに関する説明
- WebSphere Commerce システムのファイル編成

## **WebSphere Commerce** の使用する **OS/400** ファイル・システム

JSP や HTML ファイルなどの Web 資産をどこに保管するか、また、それに対応する ファイル・サーバーをどのように構成するかを決定するために、 *Integrated File System (IFS)* を理解しておくことは重要です。

ファイル・システムは、記憶装置の中で、論理単位として編成された特定のセグメント にアクセスする方法を提供します。このような論理単位には、ファイル、ディレクトリ ー、フォルダー、ライブラリー、オブジェクトがあります。

それぞれのファイル・システムには、保管されている情報と対話するための論理構造や 規則があります。このような構造や規則は、ファイル・システムごとに異なります。構 造や規則の観点から見ると、データベース・ファイルその他のオブジェクト・タイプに ライブラリーを介してアクセスする OS/400 の機構は、 1 つのファイル・システムと考 えることができます。同様に、 (実際にはストリーム・ファイルである) さまざまな文 書にフォルダー構造を介してアクセスする OS/400 の機構もまた、別のファイル・シス テムのような動作をします。

Integrated File System (IFS) は、ライブラリー・サポートとフォルダー・サポートを別 々のファイル・システムとして扱います。その他の種類の OS/400 ファイル管理サポー トとそれら独自の機能もまた、別個のファイル・システムとして機能します。以下で は、WebSphere Commerce の使用する iSeries ファイル・システムについて説明しま す。その他の OS/400 ファイル・システムに関する情報は、お手元の OS/400 資料を参 照してください。

WebSphere Commerce は、 Integrated File System に含まれる 2 つの異なるファイル・ システム (*QSYS.LIB* ライブラリー・ファイル・システム、およびルート・ファイル・シ ステム) に情報を保管します。

### <span id="page-21-0"></span>**QSYS.LIB** ファイル・システム

QSYS.LIB ライブラリー・ファイル・システムは、iSeries のライブラリー構造をサポー トします。このファイル・システムは、ライブラリー・サポートによって管理されるデ ータベース・ファイルその他の iSeries オブジェクト・タイプへのアクセスを提供しま す。

インストールおよび構成のプロセスによって、QWEBCOMM55 ライブラリーが QSYS.LIB フ ァイル・システム内に作成されます。この中には、以下のタイプのオブジェクトが含ま れます。

- \*MSGF (メッセージ・ファイル)
- \*PRDDFN (製品定義オブジェクト)

## ルート・ファイル・システム

ルート (つまり **/**) ファイル・システムは、 Integrated File System における階層ディレ クトリー構造とストリーム・ファイル・サポートを利用しています。ルート・ファイ ル・システムは、 *DOS* および *OS/2®* ファイル・システムの特性を持っています。

WebSphere Commerce は、分割されたルート・ファイル構造を使用します。 WebSphere Commerce の使用するデータで、ユーザーが変更可能またはユーザーが構成する必要の あるデータはすべて、 UserData サブディレクトリーに置かれます。一方、すべての WebSphere Commerce プロプラエタリー・データは ProdData サブディレクトリーの中 に置かれます。この方法の目的は、2 種類の情報を明確に区別し、将来のマイグレーシ ョンをできる限り簡単にして、それぞれに含まれるファイルの処理を促進させることで す。

- 注**:**
- 1. ユーザーが変更できるのは、インスタンス・ルート・パスの中にあるファイルだけで す。インスタンス・ルート・パスはデフォルトでは次のとおりです。

*WC\_userdir*/instances/*instance\_name*

*WC\_userdir* のデフォルト値は、 13 [ページの『パス変数』に](#page-18-0)リストされています。

2. インスタンスのエンタープライズ・アプリケーションがデプロイされると、 JSP フ ァイルその他の資産はすべて以下の場所に保管されます。

*WAS\_userdir*/installedApps/*was\_node\_name*/WC\_*instance\_name*.ear

このディレクトリーの中にあるファイルもまた、変更することができます。 *WAS\_userdir* のデフォルト値は、 13 [ページの『パス変数』に](#page-18-0)リストされています。

特定のインスタンスに関連して WebSphere Commerce を構成するとき、構成マネージャ ーは、選択された構成オプションに必要なすべてのファイルを *WC\_userdir* パスにコピ ーします。ユーザーは、以下のパスにあるオリジナル・ファイルを変更すべきではあり ません。

*WC\_installdir* および *WC\_userdir* のデフォルト値は、 13 [ページの『パス変数』に](#page-18-0)リスト されています。

重要**:** PTF の適用や製品の再インストールによって、 ProdData ディレクトリー・パ ス内のファイルが削除または上書きされる可能性があります。したがって、カスタマイ ズしたファイルを ProdData ディレクトリー・パスの中には保管しないでください。

以下の表に示されているのは、 WebSphere Commerce のインストールと構成のプロセス で作成され、ルート・ファイル・システムに保管されるディレクトリーおよびストリー ム・ファイルです。ディレクトリー・パス /*instance\_root*/ は、ディレクトリー・パス *WC\_userdir*/instances/*instance\_name* (*instance\_name* は、構成時にユーザーが提供する 名前)。

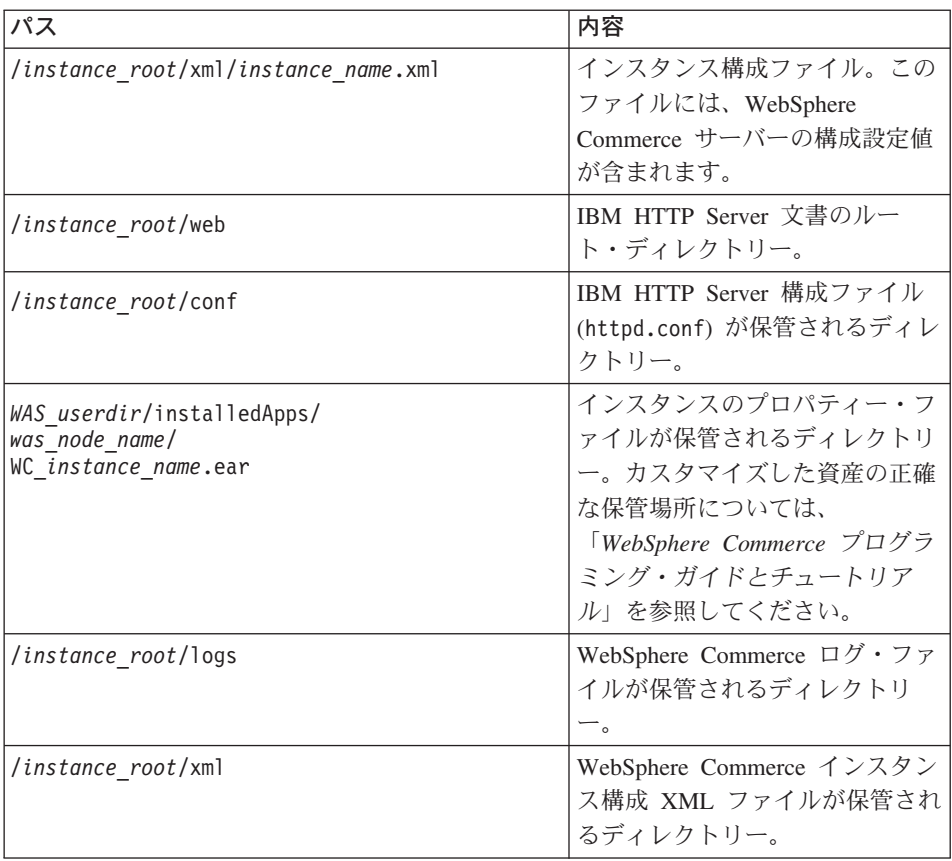

*WAS\_userdir* のデフォルト値は、 13 [ページの『パス変数』に](#page-18-0)リストされています。

## <span id="page-23-0"></span>データベース・レイアウトの照会

SQL ステートメントを使って、データベース・レイアウトに関する情報を照会すること ができます。 DB2/400 Query Manager and SQL Development Kit、または Operations Navigator for iSeries を使用することができます。データベース照会を実行するために iSeries Access を使用する場合は、以下のようにします。

- 1. iSeries Navigator がインストールされている PC から、 iSeries Navigator を開始し ます。
- 2. 「データベース」を拡張表示して、該当するリレーショナル・データベースを右マウ ス・ボタン・クリックし、「**Run SQL Scripts (SQL** スクリプトの実行**)**」を選択 します。「**Run SQL Scripts (SQL** スクリプトの実行**)**」ウィンドウがオープンし ます。
- 3. ウィンドウに、必要な SQL ステートメントを入力します。たとえば、
	- データベース内のすべてのテーブルをリストするには、以下のように入力します (全体を 1 行で、大文字のみ)。

SELECT TABLE NAME FROM OSYS2.SYSTABLES WHERE TABLE\_SCHEMA=*'DB\_SCHEMA\_NAME'*

v 特定のテーブルに含まれる列をリストするには、以下のように (全体を 1 行で) 入力します。

SELECT \* FROM QSYS2.SYSCOLUMNS WHERE TABLE\_SCHEMA=*'DB\_SCHEMA\_NAME'* AND TABLE\_NAME=*'TABLE\_NAME'*

v 特定のテーブルに含まれるレコードを表示するには、以下のように入力します。 SELECT \* FROM *'DB\_SCHEMA\_NAME'*.*'TABLE\_NAME'*

ここで

*'DB\_SCHEMA\_NAME'*

インスタンス・データベースの名前。

*'TABLE\_NAME'*

照会したいデータベース・テーブルの名前。

これらの SQL ステートメントや他の SQL ステートメントについての詳細は、「*DB2 Universal Database for iSeries SQL* 解説書」を参照してください。これは次の Web サ イトにあります。

<http://publib.boulder.ibm.com/html/as400/infocenter.html>

## <span id="page-24-0"></span>第 **4** 章 **WebSphere Commerce** のインストール

この章では、単一のノード上への WebSphere Commerce のインストールおよび構成の全 体を説明しています。このインストールは、以下の条件下で実行する必要があります。

- v 同じノード上に以下のコンポーネントをインストールする予定であること、およびそ れらのコンポーネントがノード上にプリインストールされていないこと。
	- WebSphere Application Server 基本製品、バージョン 5.0
	- WebSphere Commerce Server
	- WebSphere Commerce Payments
- v WebSphere Commerce インスタンスをインストール先のシステムの言語以外の言語で 作成したい場合は、高速インストールは使用できません。
- v 高速インストールが成功すると、 WebSphere Commerce インスタンス (選択した名前 が付く) および WebSphere Commerce Payments インスタンス (wpm という名前が付 く) が作成されます。 WebSphere Commerce のインストール先のシステムからリモー トの位置にある異なるシステム上のデータベースを使用して WebSphere Commerce インスタンスを作成したい場合には、高速インストールは使用できません。

## 高速インストールの完了

WebSphere Commerce バージョン 5.5 の製品を iSeries マシンにインストールするに は、以下の 2 つの方法があります。

- v Windows 2000 マシン、または Universal Disk Format (UDF) CD をサポートするバ ージョンの Windows マシンを使用する (推奨方法)
	- Windows マシンには CD ドライブが付属しており、 iSeries マシンと同じ TCP/IP ネットワークに接続している必要があります。
	- GUI インストール・パネルがインストール・プロセスをガイドします。ご使用の ネットワークおよび iSeries マシンによっては、インストールに最高 3 時間かかる ことがあります。
	- このタイプのインストールは、グラフィカル・インストール と呼ばれます。
- v iSeries 5250 セッションを使用する (代替方法)
	- OS/400 コマンド行インストールがインストール・プロセスをガイドします。
	- ご使用の iSeries マシンによっては、インストールに 3 時間以上かかることがあり ます。
	- このタイプのインストールは、コンソール・インストール と呼ばれます。

本書で扱われている高速インストールは、グラフィカル・インストール方法を指してい ます。標準およびカスタム・インストールについては、「*WebSphere Commerce* インス

トール・ガイド」を参照してください。ここでは、グラフィカル・インストール方法と コンソール・インストール方法の両方を扱っています。

高速インストールを完了するには、以下のようにします。

- 1. リモート Windows システムの CD-ROM ドライブに WebSphere Commerce Disk 1 CD を挿入します。
- 2. Windows エクスプローラで CD-ROM ドライブにナビゲートします。
- 3. iSeriesServer.bat ファイルをダブルクリックして、インストーラーを起動しま す。
- 4. 「iSeries ログオン情報 (iSeries Logon Information)」ウィンドウで、 WebSphere Commerce のインストール先の iSeries システムのシステム名、ユーザー・プロフ ァイル、およびパスワードを入力します。 QSECOFR クラス権限を持つユーザーとし て iSeries システムにログオンします。「次へ」を選択します。
- 5. インストール言語を選択して、「**OK**」を選択します。システムの言語設定に関係な く、ソフトウェアはこの言語でインストールされます。
- 6. 初期画面を読んでから、「次へ」を選択します。
- 7. 使用条件の条項を読みます。使用条件の条項に同意する場合は、同意することを選 択して、「次へ」を選択します。
- 8. インストール・タイプを選択することが求められたら、「高速インストール」を選 択して、「次へ」を選択します。
- 9. WebSphere Commerce のデフォルト宛先ディレクトリーが表示されます。「次へ」 を選択します。
- 10. 以下の情報を入力します。
	- インスタンス名

WebSphere Commerce インスタンスの名前を入力します。インスタンス・ ユーザー・プロファイルはこの名前で作成されます。 (最大長は 10 文字 です。)

#### インスタンス・パスワード

WebSphere Commerce インスタンス・ユーザー・プロファイルのパスワー ドを入力します。

#### ローカル **CA** パスワード

Digital Certificate Manager のローカル CA パスワード。ローカル CA が Digital Certificate Manager に作成されていない場合、高速インストールで それが作成され、このパラメーターがパスワードとして使用されます。ロ ーカル CA が作成されている場合、高速インストールではこのパラメータ ーを使用して認証が行われます。

注**:** 高速インストールでは、このパスワードが WebSphere Commerce Payments インスタンス・パスワードとしても使用されます。

#### システム・ストア・パスワード

Digital Certificate Manager の \*SYSTEM 証明書ストアのパスワード。 \*SYSTEM 証明書ストアが Digital Certificate Manager にない場合、高速イン ストールでそれが作成され、このパラメーターがパスワードとして使用さ れます。 \*SYSTEM システム証明書が作成されている場合、高速インストー ルではこのパラメーターを使用して認証が行われます。

#### マーチャント鍵

以下の基準を満たす 16 桁の 16 進数を入力します。

- v 少なくとも 1 つの数字 (0-9) でなければならない
- v 少なくとも 1 つの英字 (a-f) でなければならない

重要**:** マーチャント鍵は大文字は無効です。

• 4 つの文字を連続して使用することはできない

16 進数には次の数字および文字だけを含めることができます。0、1、2、 3、4、5、6、7、8、9、a、b、c、d、e、f。

マーチャント鍵は暗号鍵として WebSphere Commerce 構成マネージャーで 使用されます。「マーチャント鍵」フィールドに自分のキーを入力する必 要があります。入力するキーは、サイトを保護できるものでなければなり ません。ストアを作成した後、データベース更新ツールを使用してのみ、 このキーを変更できます。このツールを使用するには、構成マネージャー にアクセスし、データベース・ノードを右マウス・ボタン・クリックし て、「データベース更新ツール」を選択します。

#### サイト管理者 **ID**

WebSphere Commerce サイト管理者の ID を入力します。この ID は、 WebSphere Commerce アクセラレーター、管理コンソール、および組織管 理コンソールにアクセスするために必要です。また、この ID は WebSphere Commerce Payments 管理者役割に割り当てられます。

重要**:** WebSphere Commerce のインストール時に入力したサイト管理者 ID とパスワードを忘れないでください。この ID とパスワードがない と、 WebSphere Commerce アクセラレーター、管理コンソール、ま たは組織管理コンソールにアクセスできなくなります。

#### サイト管理者パスワード

サイト管理者のパスワードを入力します。サイト管理者パスワードには少 なくとも 8 文字が使われていなければなりません。

「次へ」をクリックして先に進みます。

11. インストールするドキュメンテーションの言語を選択してから、「次へ」をクリッ クして先に進みます。

- 12. インストールの選択内容を確認し、「次へ」を選択します。(選択内容を変更する には、「戻る」を選択します。)
- 13. IBM WebSphere Application Server CD Disk 1 を Windows システムの CD-ROM ドライブに挿入して、「次へ」をクリックします。
	- 注**:** 画面にはドライブ文字 『E:/』 が示されます。 Windows システムの CD-ROM ドライブで別のドライブ文字が使用されている場合、システムに合う ようにインストール画面のドライブ文字を変更してください。

DOS ウィンドウがオープンします。 WebSphere Application Server 製品のインスト ールの詳細が示されます。

14. ″ディスク 2/2 を挿入してください。準備ができたら Enter キーを押してくださ い。(Insert disk 2 of 2. Please press Enter key when ready.)″ というメッセージが表 示されたら、 IBM WebSphere Application Server CD Disk 2 を Windows システム の CD-ROM ドライブに挿入して、「**Enter**」を押します。

インストールが完了すると、以下のメッセージが表示されるはずです。

- v インストールが正常に完了しました。(Installation completed successfully.)
- v インストールおよび初期構成に関する文書をお読みください。(Please read the Installation and Initial Configuration documentation.)
- v インストール・プログラムを終了するには、Enter キーを押してください。 (Please press the Enter key to end the installation program.)

「**Enter**」を押すと、DOS ウィンドウがクローズします。

- 15. WebSphere Commerce インストール画面に戻り、 WebSphere Commerce Disk 1 CD を Windows システムの CD-ROM ドライブに再挿入して、「次へ」をクリックし ます。
	- v WebSphere Commerce のインストールが開始します。完了状況を示すウィンドウ が画面の下隅に示されます。
	- 「WebSphere Commerce Server インスタンス作成 (WebSphere Commerce Server instance creation)」パネルが表示されます。このウィンドウに完了状況が示されま す。
	- 「WebSphere Commerce Payments インスタンス作成 (WebSphere Commerce Payments instance creation)」パネルが示されます。このウィンドウに完了状況が 示されます。
- 16. インストールの「概要」パネルが表示されます。「次へ」を選択して、先に進みま す。
- 17. 「InstallShield ウィザード (InstallShield Wizard)」パネルで、「次へ」を選択して、 先に進みます。
- 18. 「インストール完了」パネルで、WebSphere Commerce の詳細情報にアクセスする か、または「終了」をクリックして、インストール・ウィザードを終了できます。

<span id="page-28-0"></span>注**:** 高速インストールを完了した場合、以下のようにして WebSphere Application Server PTF を適用する必要があります。それらの PTF を適用することについては、 WebSphere Commerce 製品の README ファイルを参照してください。 README の最新バージョンは、 [WebSphere Commerce Technical Library Web](http://www.ibm.com/software/commerce/wscom/library/lit-tech.html) サイト (http://www.software.ibm.com/software/commerce/wscom/library/lit-tech.html) から入手できます。

## インストールの検証

WebSphere Commerce およびそのコンポーネントのインストール中に、 iSeries システ ム上にログ・ファイルが生成されます。以下のログ・ファイルを調べて、インストール が成功したことを確認してください。

- 『WebSphere Application Server インストール・ログ』
- v 『WebSphere Commerce インストール・ログ』
- 『WebSphere Commerce インスタンス作成ログ』

IBM 以外のソフトウェアのインストールを確認するには、 IBM 以外のソフトウェア・ パッケージに付属する資料を参照してください。

### **WebSphere Application Server** インストール・ログ

WebSphere Application Server インストール・ログ・ファイルは次のとおりです。

/tmp/WebSphere/WS5ISTDOUT.LOG /tmp/WebSphere/WS5IPRGBAR.LOG

次のメッセージが WS5ISTDOUT ログ・ファイル内にある場合、 WebSphere Application Server のインストールは完了しています。

Installation completed successfully.

## **WebSphere Commerce** インストール・ログ

このログ・ファイルには、WebSphere Commerce インストール・ウィザードによって生 成されたメッセージが含まれています。

/InstallLogs/install\_*date/timestamp*.log

このログ・ファイルは Windows からリモートにインストールしている場合であって も、常に iSeries システム上に表示されます。

#### **WebSphere Commerce** インスタンス作成ログ

WebSphere Commerce のインストール時のインスタンス作成により、以下のログ・ファ イルが作成されます。

- auction.log
- createdb.log
- <span id="page-29-0"></span>• populatedb.err.log
- populatedb.log
- populatedb2.err.log
- populatedb2.log
- populatedbnl.log
- populatedbnl.err.log
- trace.txt

ファイルは次のディレクトリーにあります。

*WC\_userdir*/instances/*instance\_name*/logs

*WC\_userdir* のデフォルト値は、 13 [ページの『パス変数』](#page-18-0) にリストされており、 *instance\_name* はご使用の WebSphere Commerce インスタンスです。

以下のログが空になっている場合、インスタンス作成は正常に行われています。

- populatedb.err.log
- populatedb2.err.log
- populatedbnl.err.log

また、以下のファイルの内容を確認して、エラーがないことを確かめてください。

- createdb.log
- messages.txt

インスタンス作成が失敗した場合、「*WebSphere Commerce* インストール・ガイド」に ある指示に従って、 WebSphere Commerce インスタンスを手動で作成することができま す。

## 次のステップ

WebSphere Commerce をインストールして、インストールを検証した場合、以下を行っ て継続することができます。

## **WebSphere Commerce** サンプル・ストアの発行 **(**推奨**)**

WebSphere Commerce では、WebSphere Commerce にある様々な機能を示した多数のサ ンプル・ストアを提供しています。 WebSphere Commerce サンプル・ストアは、 WebSphere Commerce について理解するため、またカスタマイズしたストアを開発する ための基礎として使用することができます。

サンプル・ストアを発行しない場合、ストアを開発するためのフレームワークを提供す るために、サンプル・ストアのいずれかと関連したアクセス制御ポリシー、組織構造、 およびその他の情報を発行する必要があります。

<span id="page-30-0"></span>WebSphere Commerce サンプル・ストアの発行については、「WebSphere Commerce Production and Development オンライン・ヘルプ」にある『WebSphere Commerce での ストア・アーカイブの発行』のトピックを参照してください。 WebSphere Commerce で 提供されているサンプル・ストアで作業するには、「*WebSphere Commerce* サンプル・ ストア・ガイド」を参照してください。

WebSphere Commerce でのストアの開発については、「*WebSphere Commerce* ストア開 発者ガイド」を参照してください。

## **WebSphere Commerce** で提供されている追加のソフトウェアのインストール **(**オプション**)**

WebSphere Commerce は、WebSphere Commerce を拡張し、追加機能を提供する追加の ソフトウェア・パッケージを多数備えています。 WebSphere Commerce で提供されてい る追加のソフトウェアの詳細については、「*WebSphere Commerce* 追加ソフトウェア・ ガイド」を参照してください。

## <span id="page-32-0"></span>第 **5** 章 情報の入手場所

WebSphere Commerce システムとそのコンポーネントに関するさらに詳しい情報は、さ まざまな情報源からさまざまな形式で入手できます。この後の部分では、利用できる情 報と利用方法を示します。

## **WebSphere Commerce** の情報

以下は、WebSphere Commerce に関する情報源です。

- v WebSphere Commerce オンライン・ヘルプ
- v WebSphere Commerce Web サイト

## オンライン・ヘルプの使用

WebSphere Commerce のオンライン情報は、 WebSphere Commerce のカスタマイズ、 管理、および再構成に関する主要な情報源です。 WebSphere Commerce のインストール 後、以下の URL にアクセスすることによって、オンライン情報のトピックを利用でき ます。

https://*host\_name:8000*/wchelp

*host\_name* は、 1 [ページの『本書で使用する変数』で](#page-6-0)定義されている WebSphere Commerce インスタンスの完全修飾ホスト名です。

#### **WebSphere Commerce Web** サイトの閲覧

WebSphere Commerce 製品情報は、[WebSphere Commerce Technical Library](http://www.ibm.com/software/commerce/library/) (http://www.ibm.com/software/commerce/library/) で入手できます。

このマニュアル (すべてのアップデート・バージョンを含む) は、 WebSphere Commerce Web サイトの「Library」セクションから PDF ファイル形式で入手できま す。さらに、新しいドキュメンテーションや更新されたドキュメンテーションをこの Web サイトから入手できる場合もあります。

#### **WebSphere Commerce Payments** の情報

WebSphere Commerce Payments のヘルプを表示するには、次のヘルプ・アイコンをクリ ックしてください。

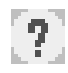

このヘルプ・アイコンは、 WebSphere Commerce 管理コンソールおよび WebSphere Commerce アクセラレーター内の WebSphere Commerce Payments ユーザー・インター フェース、および以下の URL にあるスタンドアロンの WebSphere Commerce Payments ユーザー・インターフェースに表示されます。

http://*host\_name*:*port*/webapp/PaymentManager

変数は以下のように定義されます。

*host\_name*

WebSphere Commerce Payments に関連した Web サーバーの完全修飾 TCP/IP ホスト名。

*port* WebSphere Commerce Payments のポート番号。ポート番号の有効な値は 5432 (非 SSL) および 5433 (SSL) です。

ヘルプは以下の URL でも使用可能です。

http://*host\_name*:*port*/webapp/PaymentManager/*language*/docenter.html

変数は以下のように定義されます。

*host\_name*

WebSphere Commerce Payments に関連した Web サーバーの完全修飾 TCP/IP ホスト名。

*port* WebSphere Commerce Payments のポート番号。ポート番号のデフォルト値は 5432 (非 SSL) および 5433 (SSL) です。

*language*

ヘルプ・ページが表示される言語の言語コード。ほとんどの言語では、2 文字 です。言語コードは以下のとおりです。

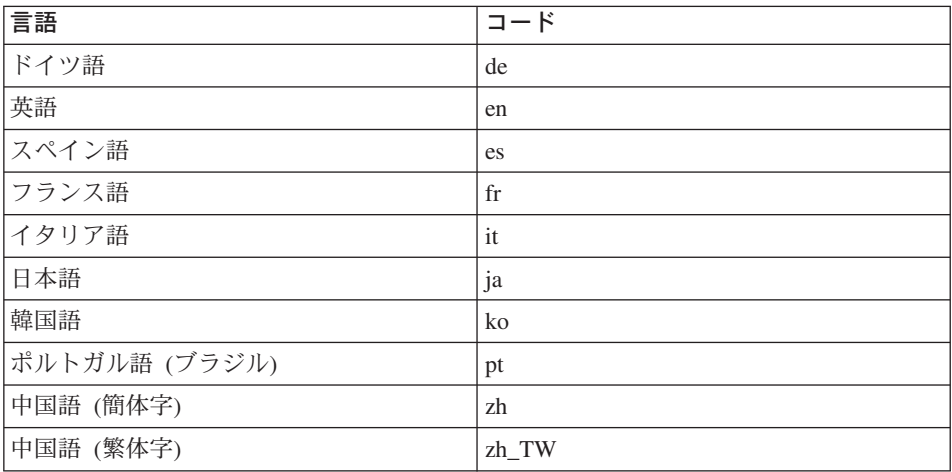

WebSphere Commerce Payments および Payments Cassettes の詳細は、 [WebSphere](http://www.ibm.com/software/commerce/library/) [Commerce Technical Library](http://www.ibm.com/software/commerce/library/) (http://www.ibm.com/software/commerce/library/) で入手 できます。

### <span id="page-34-0"></span>**IBM HTTP Server** の情報

IBM HTTP Server の情報は、[IBM HTTP Server](http://www.ibm.com/software/webservers/httpservers/) Web サイト (http://www.ibm.com/software/webservers/httpservers/) で入手できます。

ドキュメンテーションは、HTML 形式、PDF ファイル、あるいはその両方で入手でき ます。

## **WebSphere Application Server** の情報

WebSphere Application Server の情報は、[WebSphere Application Server InfoCenter](http://www.ibm.com/software/webservers/appserv/infocenter.html) (http://www.ibm.com/software/webservers/appserv/infocenter.html) で入手できま す。

## **DB2 Universal Database** の情報

DB2 ドキュメンテーションは、 [DB2 Technical Library](http://www.ibm.com/software/data/db2/library/) (http://www.ibm.com/software/data/db2/library/) で入手できます。

## その他の **IBM** 出版物

ほとんどの IBM 出版物は、 IBM 認定販売業者または IBM の営業担当員にお問い合 わせいただくことにより、購入できます。

## <span id="page-36-0"></span>特記事項

本書は米国 IBM が提供する製品およびサービスについて作成したものであり、米国以 外の国においては本書で述べる製品、サービス、またはプログラムを提供しない場合が あります。日本で利用可能な製品、サービス、および機能については、日本 IBM の営 業担当員にお尋ねください。本書で IBM 製品、プログラム、またはサービスに言及し ていても、その IBM 製品、プログラム、またはサービスのみが使用可能であることを 意味するものではありません。これらに代えて、IBM の知的所有権を侵害することのな い、機能的に同等の製品、プログラム、またはサービスを使用することができます。た だし、IBM 以外の製品とプログラムの操作またはサービスの評価および検証は、お客様 の責任で行っていただきます。

IBM は、本書に記載されている内容に関して特許権 (特許出願中のものを含む) を保有 している場合があります。本書の提供は、お客様にこれらの特許権について実施権を許 諾することを意味するものではありません。実施権についてのお問い合わせは、書面に て下記宛先にお送りください。

〒106-0032 東京都港区六本木 3-2-31 IBM World Trade Asia Corporation Licensing

以下の保証は、国または地域の法律に沿わない場合は、適用されません。

IBM およびその直接または間接の子会社は、本書を特定物として現存するままの状態で 提供し、商品性の保証、特定目的適合性の保証および法律上の瑕疵担保責任を含むすべ ての明示もしくは黙示の保証責任を負わないものとします。

国または地域によっては、法律の強行規定により、保証責任の制限が禁じられる場合、 強行規定の制限を受けるものとします。

この情報には、技術的に不適切な記述や誤植を含む場合があります。本書は定期的に見 直され、必要な変更は本書の次版に組み込まれます。 IBM は予告なしに、随時、この 文書に記載されている製品またはプログラムに対して、改良または変更を行うことがあ ります。

本書において IBM 以外の Web サイトに言及している場合がありますが、便宜のため 記載しただけであり、決してそれらの Web サイトを推奨するものではありません。そ れらの Web サイトにある資料は、この IBM 製品の資料の一部ではありません。それ らの Web サイトは、お客様の責任でご使用ください。

<span id="page-37-0"></span>IBM は、お客様が提供するいかなる情報も、お客様に対してなんら義務も負うことのな い、自ら適切と信ずる方法で、使用もしくは配布することができるものとします。

本プログラムのライセンス保持者で、(i) 独自に作成したプログラムとその他のプログラ ム(本プログラムを含む)との間での情報交換、および (ii) 交換された情報の相互利用 を可能にすることを目的として、本プログラムに関する情報を必要とする方は、下記に 連絡してください。

IBM Canada Ltd. Office of the Lab Director 8200 Warden Avenue Markham, Ontario L6G 1C7 Canada

本プログラムに関する上記の情報は、適切な使用条件の下で使用することができます が、有償の場合もあります。

本書で説明されているライセンス・プログラムまたはその他のライセンス資料は、IBM 所定のプログラム契約の契約条項、IBM プログラムのご使用条件、またはそれと同等の 条項に基づいて、IBM より提供されます。

IBM 以外の製品に関する情報は、その製品の供給者、出版物、もしくはその他の公に利 用可能なソースから入手したものです。IBM は、それらの製品のテストは行っておりま せん。したがって、他社製品に関する実行性、互換性、またはその他の要求については 確証できません。 IBM 以外の製品の性能に関する質問は、それらの製品の供給者にお 願いします。

### 商標

以下は、IBM Corporation の商標です。

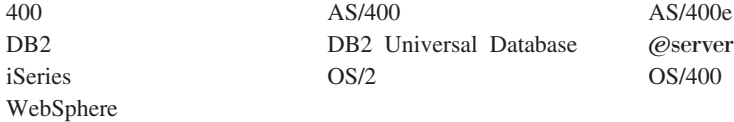

Java およびすべての Java 関連の商標およびロゴは、Sun Microsystems, Inc. の米国およ びその他の国における商標または登録商標です。

Microsoft および Windows は、Microsoft Corporation の米国およびその他の国における 商標です。

他の会社名、製品名およびサービス名等はそれぞれ各社の商標です。

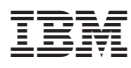

部品番号: CT209JA

Printed in Japan

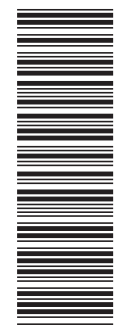

(1P) P/N: CT209JA (1P) P/N: CT209JA

GC88-9657-00

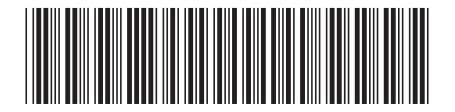

日本アイビーエム株式会社 〒106-8711 東京都港区六本木3-2-12